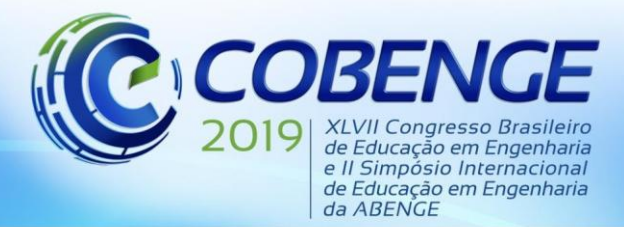

"Formação por competência na engenharia no contexto da globalização 4.0"

## **LEITOR ACESSÍVEL: UMA PROPOSTA DE DISPOSITIVO PARA MEDIDAS DE MASSA EM AULAS PRÁTICAS DE QUÍMICA PARA PESSOAS COM DEFICIÊNCIA VISUAL**

**Daniela Carvalho Ferraz Nolasco Neves** *–* daniela.czarref@gmail.com **Janyeid Karla Castro Sousa** *–* janyeid.castro@ufma.br **Maira Silva Ferreira** *–* maira.ferreira@ufma.br Universidade Federal do Maranhão, Coordenação de Ciência e Tecnologia Avenida dos Portugueses, 1966, Bacanga 65080-805 – São Luís – Maranhão

**Bruno Feres de Souza** *–* bruno.feres@ufma.br Universidade Federal do Maranhão, Coordenação de Engenharia da Computação Avenida dos Portugueses, 1966, Bacanga 65080-805 – São Luís – Maranhão

*Resumo: A química é uma ciência experimental e um dos primeiros experimentos realizados em um laboratório é a medida de massa das substâncias. A massa é uma grandeza física presente em nosso cotidiano, sendo muito importante na realização de experimentos de química. Deste modo o uso da balança torna-se indispensável em um laboratório. Este projeto tem como proposta desenvolver um aplicatico para celulares na plataforma Android que realize reconhecimento de textos, mais especificamente de números emitidos por uma balança analítica, bem como realize operações matemáticas por comandos de voz, a fim de auxiliar na inclusão de estudantes portadores de deficiência visual em aulas de Química Experimental. O objetivo deste aplicativo é permitir que tais estudantes sejam incluídos e possuam mais independência ao realizarem experimentos em aulas práticas de Química. Neste trabalho o aplicativo produzido foi chamado de "Leitor Acessível" e para o seu desenvolvimento foi utilizada a linguagem de programação Java Orientada a Objetos no Ambiente de Desenvolvimento Integrado Android Studio.*

*Palavras-chave: Inclusão. Deficiência Visual. Aplicativo. Reconhecimento de Textos.*

## **1 INTRODUÇÃO**

A Química é uma ciência que deve apresentar atividades práticas e teóricas em sua metodologia de ensino. Para a parte prática é necessário o contato com o laboratório e a observação das transformações das substâncias nos experimentos, de modo a visualizar de forma macroscópica o que a teoria explica pelo lado microscópico (BASSOLI, 2014; ZUCCO, 1999, 2011; FRANCISCO JUNIOR, 2010; VAN BRAKEL, 1997). Proporcionar o ensino de forma que o aluno possa relacionar a prática com a teoria deve ser um método contínuo de ensino para todos os alunos, independente de suas necessidades ou diferenças. No que se refere ao processo de inclusão, poucos relatos de propostas de atividades de química experimental são encontrados. As diretrizes destacam em relação à educação inclusiva e a

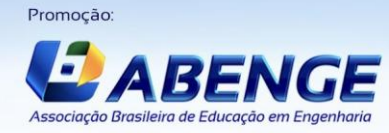

Realização

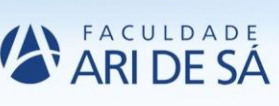

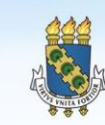

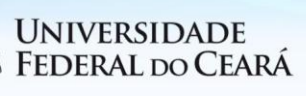

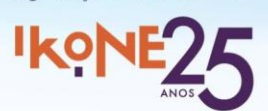

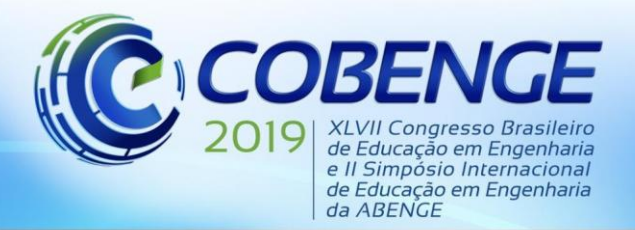

"Formação por competência na engenharia no contexto da globalização 4.0"

formação do docente a importância do professor frente à atual concepção da educação, cujo objetivo é a formação para o exercício pleno da cidadania. Dentre as metas traçadas para a docência, está: "assumir e saber lidar com a diversidade existente entre os alunos" (BRASIL, 2000). Neste contexto, educar significa que o docente deve considerar cada aluno como alguém singular e exclusivo. Deste modo é importante que os docentes estejam preparados e capacitados para as pessoas que possuem algum tipo de deficiência.

A justificativa para o desenvolvimento desta proposta dá-se pela instituição da Política Nacional de Educação Especial na Perspectiva da Educação Inclusiva, de 2008, advinda do Ministério da Educação, e que objetiva a promoção da inclusão no sistema de ensino brasileiro. Além do mais, de acordo com dados disponibilizados pelo Inep, entre os anos de 2004 e 2014, as matrículas de estudantes com deficiência no ensino superior aumentaram 518,66%, atingindo 33.377 matrículas (ALMEIDA, 2015; INEP, 2018). Segundo dados do Núcleo de Acessibilidade da Universidade Federal do Maranhão (UFMA) referentes ao ano de 2016, o Campus São Luís possui 148 alunos com deficiência, sendo que destes, 20,69% são de alunos com deficiência visual (DV) no Centro de Ciências Exatas e Tecnologias (BRITO, 2017; UFMA, 2018).

Visando suprir a necessidade de alunos que possuem DV de usufruir o direito de acesso às aulas de Química Experimental, este trabalho se propõe a desenvolver um aplicativo na plataforma Android capaz de realizar processamento e leitura de dados amostrais obtidos em balanças analíticas, bem como a realização de operações matemáticas, através de comandos e reconhecimento de voz. Sua relevância deve-se ao fato de que a medida de massa é uma das primeiras experiências vividas em um laboratório de química e trata-se uma etapa fundamental para a maioria dos experimentos realizados nas práticas da disciplina de Química Experimental. Ademais, é uma disciplina de caráter obrigatório para cursos como os de Engenharia Química, Civil, Mecânica, Ambiental entre outros, o que dificulta o processo de formação de um discente com deficiência visual que esteja vinculado a algum desses cursos. Alguns trabalhos mostram que para um aluno com DV, a ausência de um monitor para auxiliá-lo, impossibilitará a realização destas medidas. Uma solução encontrada na literatura é apresentada por Supalo e colaboradores (2009, 2007). Os autores desenvolveram uma balança de nome "*Ohaus Scout Pro*" para ser usada por pessoas com DV para medidas de massa. No entanto este equipamento tem um custo muito elevado e, além disso, necessita de um computador portátil equipado com um programa específico - JAWS e Logger Pro, tornandose inviável, visto que é oneroso para as instituições de ensino e para o uso pessoal. Fernandes e colaboradores (2011) mostram em seu trabalho que alunos com DV, na realização de experimentos de química, utilizam como procedimento para medidas de massa a contagem de espátulas. Isso demonstra que não existe uma precisão na realização das medidas visto que a quantidade de matéria na espátula é variável. Já Santos e colaboradores (2015), adaptaram com um indicador sonoro de pesagem uma balança de tríplice escala, permitindo a realização da medida por alunos com DV. Uma quarta escala foi adicionada a balança com sulcos que permitem avaliar o peso do objeto com precisão de 0.12g.

Frente a estas publicações observa-se a importância e a necessidade de materiais ou metodologias que permitam as pessoas com DV realizarem medidas de massa e também o investimento no desenvolvimento de tecnologias assistivas, tal como o aplicativo "*Leitor Acessível*", produto deste trabalho. Vale ressaltar que o aplicativo poderá ser habilitado para o uso de alunos com ou sem deficiência visual; isto é, qualquer um poderá ser capaz de utilizálo e compreender as ações executadas.

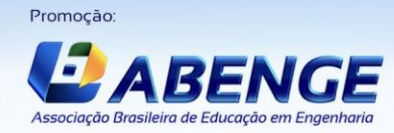

**Realização** 

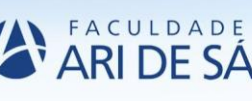

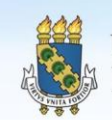

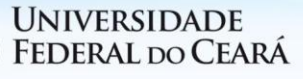

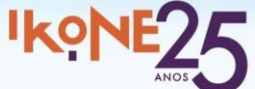

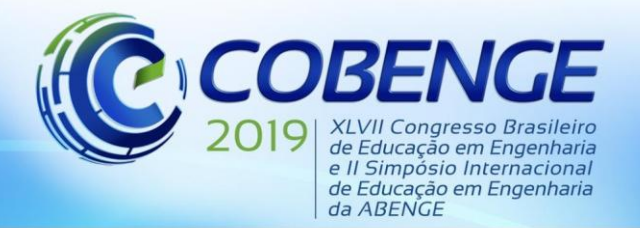

"Formação por competência na engenharia no contexto da globalização 4.0"

## **2 METODOLOGIA**

#### **2.1 Escolha da abordagem a ser implementada**

A fim de auxiliar estudantes com deficiência visual a realizarem medidas de massa em aulas práticas de Química, foi escolhida a abordagem via desenvolvimento de software. Para tanto, fora desenvolvido um aplicativo capaz de realizar reconhecimento de caracteres em busca da identificação de números emitidos em uma balança analítica, assim como capaz de fazer operações matemáticas através da implementação de reconhecimento de voz.

O uso da plataforma Android escolhida justifica-se na sua popularidade, uma vez que este é o sistema operacional móvel mais utilizado de acordo com um relatório de 2017 da Google Play, que fechou tal ano ultrapassando a marca de 2 bilhões de usuários ativos (SÉRVIO, 2017). De acordo com dados do relatório da IDC (*International Data Corporation*) de 2017, o Android lidera o mercado mobile com 85% dos *smartphones* em mais de 190 países ao redor do mundo. E, segundo relatórios da Google, a cada dia mais de um milhão de novos usuários chegam ao Android para consumo de jogos e aplicativos. Além do mais, outro aspecto relativo ao Android é que celulares não são os únicos a serem equipados com tal plataforma, podendo ser utilizado também por outros dispositivos como Tablets, consoles móveis, TVs, computadores, entre outros (Google, 2018; FLORENZANO, 2015).

Para o desenvolvimento de aplicativos nesta plataforma, é necessário utilizarmos o *Software Development Kit* (SDK), que é um pacote de ferramentas para o desenvolvimento de aplicações mobile, com ferramentas utilitárias e uma API completa para a linguagem Java, assim como uma IDE (*Integrated Development Environment*), que auxilia na implementação, sendo geralmente utilizada com a SDK para criar o ambiente de desenvolvimento (GANDHEWAR, 2010; LECHETA, 2014).

Os principais componentes do *framework* Android são: *Activities*, *Services*, *Intents* e *Broadcast receivers*. O *Activity* representa a tela na qual o usuário interage com o aplicativo; já o *Service* é responsável por rodar tarefas em *background*, não possuindo componentes de interface; o componente *Intent* é responsável por iniciar os demais, isto é, para criar ou chamar uma *Activity* ou *Service*, utiliza-se *Intents*; e, por fim, o *Broadcast receiver* responde a eventos do sistema (PEREIRA, 2009).

Quando se propõe planejar e desenvolver um aplicativo busca-se algumas características básicas, dentre as quais, destaca-se o uso simples, que o mesmo seja funcional, de fácil navegação e alta performace (WASSERMAN, 2010). Tratando-se de desenvolvimento de aplicativos voltados a pessoas com necessidades especiais, em especial a deficiência visual, a característica principal que deve estar ter mais ênfase é a simplicidade, uma vez que, no caso com maior dificuldade de interação com o usuário - quando o usuário possui cegueira total -, o aplicativo deverá garantir que este também consiga obter acesso a todos os recursos do aplicativo. Portanto, devido aos motivos aqui listados, adotou-se a solução baseada em software, em que o aplicativo elaborado foi aqui chamado de *"Leitor Acessível"*.

### **2.2 Definição do aplicativo Android que dará suporte à execução dos experimentos por parte dos discentes**

Dentro da abordagem via *software*, o conjunto de dispositivos eletrônicos usados para processamento dos dados obtidos na balança analítica são compostos por: um Tablet Android 5.1.1, que é o dispositivo responsável por suportar e executar o aplicativo; e o próprio aplicativo Android programado para Orientação a Objetos em linguagem Java.

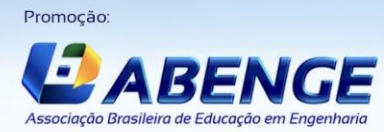

Realização

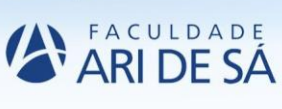

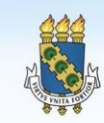

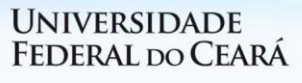

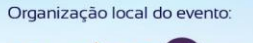

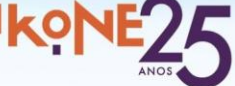

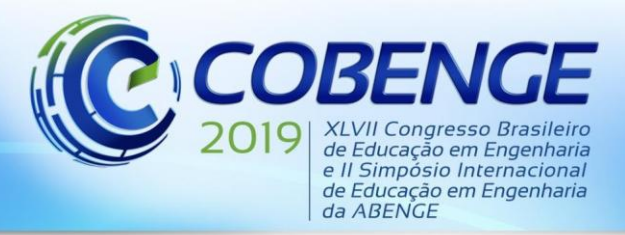

"Formação por competência na engenharia no contexto da globalização 4.0"

Na busca por soluções de *software* similares à proposta aqui desenvolvida, vale ressaltar que na busca da literatura encontrou-se um trabalho sobre a criação de um aplicativo Android de identificação de soluções químicas para deficientes visuais, que através de métodos de processamento de imagens em dispositivos móveis, reconhece a cor de soluções químicas usando a câmera do dispositivo (SILVA, 2017).

Quanto à especificação dos requisitos funcionais e não-funcionais do sistema aqui desenvolvido, podemos citar os seguintes requisitos funcionais: método para interagir com o usuário através da vocalização de orientações a serem tomadas pelo mesmo; elaboração de método de reconhecimento de comandos de voz do usuário em português brasileiro; captura e processamento de imagens em tempo real; reconhecimento de textos e caracteres presentes nas imagens; armazenamento dos números emitidos na balança analítica; cálculo da média dos números emitidos na balança analítica; cálculo do desvio médio; vocalização do resultado obtido.

Dentre alguns dos requisitos não-funcionais presentes no aplicativo, temos: o aplicativo deve ser compatível com a versão 5.1.1 do dispositivo Android; o tempo de transição automática da tela inicial para a tela de comando deve ser de 5 segundos; diminuição da taxa de velocidade de vocalização enquanto a balança analítica ainda não estabilizou em 0.5 vezes; o tempo de leitura das imagens deve ser menos de 0,5 segundo; a vocalização dos textos e números reconhecidos também deve ser feita em tempo real, não ultrapassando 1 segundo de *delay*.

#### **2.3 Implementação do sistema proposto**

No desenvolvimento do aplicativo, foram realizadas as seguintes tarefas: criação de um aplicativo na IDE *Android Studio*; elaboração de uma tela principal como guia para o usuário, utilizando os recursos da API *Text-To-Speech* para tanto; elaboração de um tutorial próprio para o *"Leitor Acessível"*, a fim de que o usuário tenha conhecimento de todas as funcionalidades disponíveis no aplicativo; elaboração de uma *Activity* responsável unicamente pelo reconhecimento de caracteres usando OCR com a API *Mobile Vision Text*, da Google, para Android; implementação do *Text-To-Speech* para vocalização dos resultados obtidos e de textos como um todo; implementação da API *RecognizerIntent* para reconhecimento de comandos de voz em português brasileiro emitidos pelo usuário; realização de cálculos de média e desvio dos números obtidos na balança analítica; informar o usuário a massa obtida na balança analítica com sua margem de erro.

### **3 RESULTADOS**

### **3.1 Criando o aplicativo Android**

O aplicativo aqui desenvolvido deve ser capaz de realizar reconhecimento de textos, que é um processo que detecta blocos de textos latinos em imagens em tempo real no dispositivo, assim como reconhecimento de voz para produção de comandos do usuário. Para tanto, utiliza-se a Interface de Programação de Aplicativos (API, em inglês) do Google Mobile Vision para Reconhecimento Óptico de Caracteres (OCR, em inglês) e a RecognizerIntent, que suporta o reconhecimento de voz através de uma inicialização de Intent.

Para o propósito do aplicativo aqui desenvolvido, a interface de usuário deverá objetivar a simplicidade. Ou seja, é desejável que haja poucos elementos de interação com usuário, e que estes sejam de fácil acesso. No caso da tela principal - isto é, a primeira tela com que o usuário irá interagir antes de utilizar os recursos de reconhecimento de caracteres -, foram implementados apenas dois recursos visuais: o nome do aplicativo (*Leitor Acessível*) em

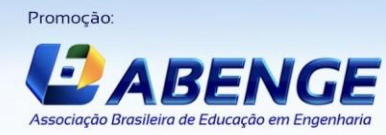

Realização

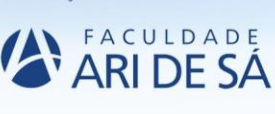

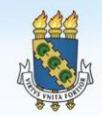

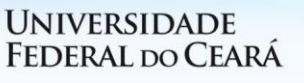

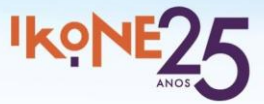

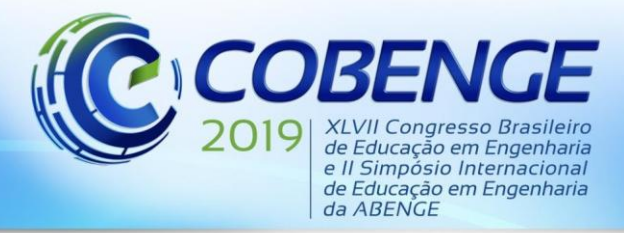

tamanho 35sp e negrito, o que facilitará o uso para alunos que possuem deficiência visual moderada, e também serve para indicar aos outros estudantes presentes o que o usuário está prestes a fazer; um botão com largura máxima e 512dp de altura, para ampliar a área de toque do usuário e permitir com que este tenha grandes possibilidades de não errar a área de toque.

#### **3.2 Interação com o usuário**

Na primeira tela de interação com o usuário, este pode optar por uma, de duas escolhas disponíveis: escutar o tutorial do aplicativo a fim de descobrir todas as funcionalidades oferecidas; ou aguardar 5 segundos para ser redirecionado para a tela de comandos.

Para ter acesso ao tutorial, é necessário apenas que o usuário clique na tela uma única vez e será redirecionado para o tutorial, o qual usa a mesma biblioteca *Text-To-Speech* para explanar as funcionalidades do *"Leitor Acessível"* ao usuário.

#### **3.3 Identificação de comandos de voz do usuário**

Para fazer a identificação dos comandos de voz do usuário, é utilizada a API *RecognizerIntent*, que suporta o reconhecimento de voz em português brasileiro através de uma inicialização de Intent.

O método ReceberComando(), que realiza o reconhecimento de voz, é implementado tanto na tela de decisão de funcionalidade, chamada *SecondActivity*, em que o usuário opta pela leitura de caracteres ou pelo uso da calculadora; e é implementado também na *Activity* da calculadora, para o recebimento da expressão matemática que o usuário deseja que a calculadora opere.

O método ReceberComando() é chamado no onStart() de cada uma das duas *Activities* (*SecondActivity* e *CalculadoraActivity*), em que é utilizada uma Intent que solicita ao usuário a fala e o envia por meio de um reconhecedor de fala. Os resultados são retornados por meio do método *onActivityResult*.

A implementação dessa API transmite o áudio recebido para servidores remotos a fim de executar o reconhecimento de fala. Sua implementação pode ser vista na Figura 1.

Figura 1- Implementação do método ReceberComando() na *CalculadoraActivity*. new Handler().postDelayed(new Runnable() { @Override public void run() { Intent intent = new Intent(RecognizerIntent.ACTION RECOGNIZE SPEECH);<br>intent.putExtra(RecognizerIntent.EXTRA LANGUAGE MODEL, RecognizerIntent.LANGUAGE MODEL FREE FORM); intent.putExtra(RecognizerIntent.EXTRA\_LANGUAGE, value: "pt-BR"); try { .<br>startActivityForResult(intent, REQ\_CODE\_SPEECH\_INPUT); <sup>}</sup> catch (ActivityNotFoundException a)  $\overline{\mathbf{a}}$ }, delayMillis: 15000); Ŕ //Recebendo os comandos de voz @Override protected void onActivityResult(int requestCode, int resultCode, Intent data) { super.onActivityResult(requestCode, resultCode, data); switch (requestCode) { Case REQ\_CODE\_SPEECH\_INPUT: {<br>if (resultCode == RESULT\_OK && null != data) { ArrayList<String> result = data .getStringArrayListExtra(RecognizerIntent.EXTRA\_RESULTS); expressao.setText(result.get(0)); }break; calcular();

Fonte: Próprio autor

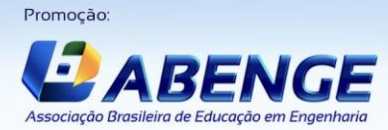

**Realização** 

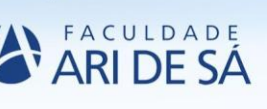

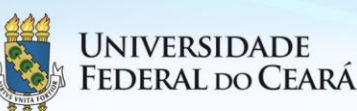

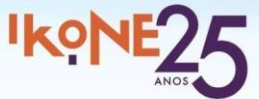

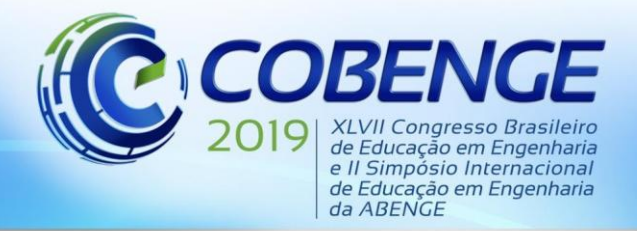

### **3.4 Implementação da calculadora**

As operações matemáticas suportadas pela calculadora são quatro: soma, subtração, multiplicação e divisão. Para realizar tais operações, é requisitado ao usuário que informe a expressão matemática desejada por comando de voz.

Em seguida, através do método calcular(), o comando recebido é armazenado em uma String, em que separa-se os elementos da String em um vetor de String, e, para cada caso de operação (soma, subtração, multiplicação e divisão), usa-se o primeiro e último elemento do vetor de String - pois estes são os que contêm os números informados pelo usuário - e transforma-os de String para o tipo Double. O resultado de cada operação é vocalizado para o usuário através da API Text-To-Speech, que é uma das maiores aplicações de Processamento de Linguagem Natural (NPL, em inglês) de acordo com Ahlawat e colaboradores (2013).

O método de calcular a expressão recebida do usuário pode ser visualizado na Figura 3.

Figura 3 - Implementação do método calcular() na *CalculadoraActivity*.

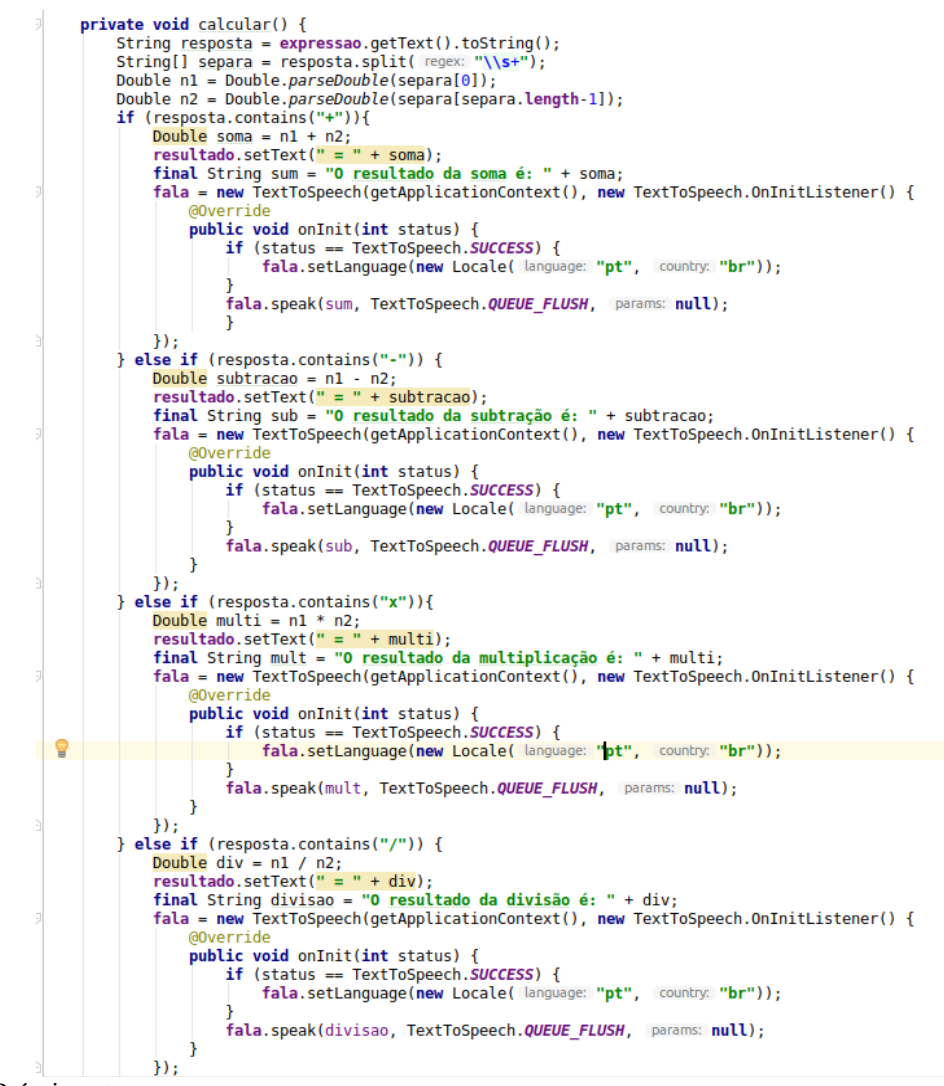

Fonte: Próprio autor

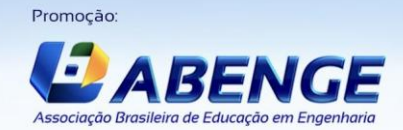

Realização

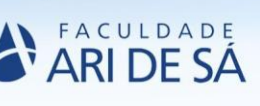

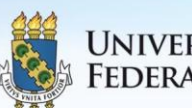

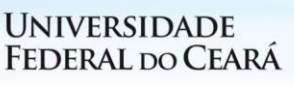

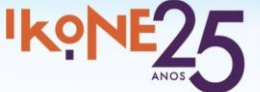

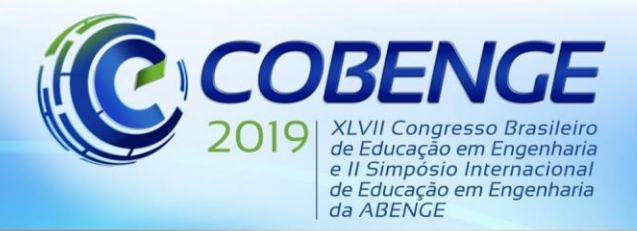

#### **3.5 Reconhecimento de caracteres com a API** *Mobile Text Vision*

Dentro do método *onCreate*(), é chamado o método responsável pela inicialização da câmera do dispositivo. Dentro deste método, aqui chamado de *startCameraSource*(), é criado um objeto da classe *TextRecognizer*, que habilita a câmera do dispositivo e define seus parâmetros, e então após fazer a verificação das permissões de acesso à câmera, chama o método de detecção de texto da API.

No método de detecção de caracteres, os itens detectados são transformados para *String* e, em seguida, alocados em um vetor do tipo *SparseArray*. Em seguida, são alocados os números reais em uma lista; isso porque, de tal forma, é possível isolar os números emitidos pela balança dos possíveis textos detectados, a fim de realizar cálculo de média e de desvio. Em seguida, o resultado, contendo o último número emitido pela balança, juntamente com sua margem de erro, é vocalizado para o usuário.

Vale ressaltar que, quando a *String* que contém os caracteres detectados contém a expressão "*Please wait*", que é uma expressão emitida pela balança analítica, é vocalizado para o usuário a expressão "Por favor, aguarde", com uma desaceleração da taxa de velocidade de fala.

O resultado pode ser visualizado na Figura 4 abaixo.

Figura 4 – Representação da tela (a) inicial e (b) em uso do aplicativo com reconhecimento da balança analítica disponível.

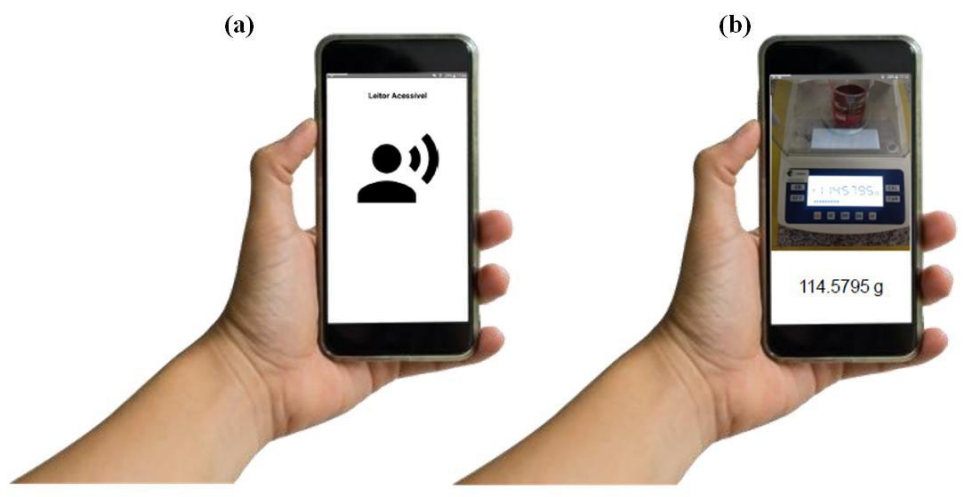

Fonte: Próprio autor

#### **4 CONSIDERAÇÕES FINAIS**

Neste trabalho foi desenvolvido o aplicativo *"Leitor Acessível"* para leitura e processamento de imagens em tempo real de dados fornecidos por uma balança analítica durante experimentos de determinação de massa (gramas). Como função adicional este aplicativo realiza operações matemáticas através de comandos de voz do usuário. A contribuição deste trabalho é permitir a inclusão de alunos com deficiência visual em aulas práticas de Química, mais especificamente em medidas de massa, para que estes possam ter a experiência de participar de práticas na disciplina de forma mais independente, superando suas limitações.

Em trabalhos futuros, pretende-se realizar experiências no laboratório de Química em situações reais com estudantes com deficiência visual, a fim de avaliar a eficácia do aplicativo

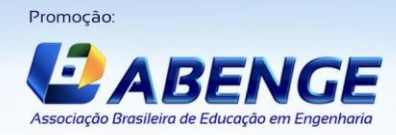

**Realização** 

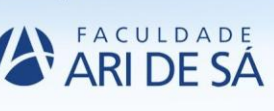

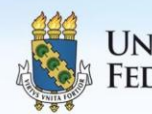

UNIVERSIDADE FEDERAL DO CEARÁ

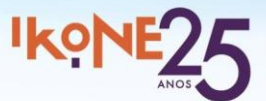

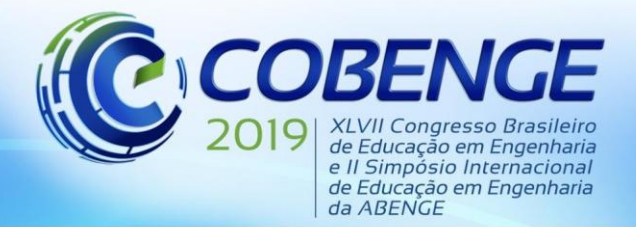

aqui desenvolvido, bem como adicionar novos recursos após o feedback dos alunos da instituição.

#### *Agradecimentos*

A Universidade Federal do Maranhão e a Fundação de Amparo à Pesquisa e ao Desenvolvimento Científico e Tecnológico do Maranhão (FAPEMA): Projeto *"QuiKits - Desenvolvimento de Kits para a Inclusão de Portadores de Necessidades Educacionais Especiais em Aulas Práticas de Química"* (Processo UNIVERSAL-01269/17).

## **REFERÊNCIAS**

ALMEIDA, J. G. A.; BELLOSI, T. C.; FERREIRA, E. L. Evolução da matrícula de pessoas com deficiência na educação superior brasileira: subsídios normativos e ações institucionais para acesso e permanência, Revista Ibero-Americana de Estudos em Educação, v.10, n. esp. 2015.

AHLAWAT, S.; DAHIYA, R. A Novel Approach of Text To Speech Conversion Under Android Environment. **IJCSMS International Journal of Computer Science & Management Studies**, v. 13, n.5, p. 1, 2013.

BASSOLI, F. Atividades práticas e o ensino-aprendizagem de ciência(s): mitos, tendências e distorções, **Ciênc. Educ.**, Bauru, v. 20, n. 3, p. 579-593, 2014.

BRASIL, Ministério da Educação. Proposta de diretrizes para a formação inicial de professores da educação básica em cursos de nível superior. Brasília: Ministério da Educação, 2000.

BRITO, Halina Loos. Desenvolvimento de Kits para a Inclusão de Portadores de Necessidades Especiais em Aulas Práticas de Química. **Relatório de pesquisa – Universidade Federal do Maranhão**, São Luís, 2017.

FERNANDES, T. C.; HUSSEIN, F. R. G. S.; DOMINGUES, R. C. P. R. Ensino de química para deficientes visuais: a importância da experimentação num enfoque multissensorial, **Química Nova na Escola**, São Paulo, v. 39, n. 2, p. 195-203, 2017.

FLORENZANO, C. **Porque você deveria desenvolver aplicativos Android**. Disponível em: https://www.cbsi.net.br/2015/11/porque-voce-deveria-desenvolver-aplicativos-android.html. Acesso em: 20 ago. 2018.

FRANCISCO JUNIOR, W. E. Estratégias de Leitura e Educação Química: Que relações? **Química Nova na Escola**, v. 32, n. 4, p. 220-226, 2010.

GANDHEWAR, N.; SHEIKH, R. Google Android: An Emerging Software Platform For Mobile Devices, **International Journal on Computer Science and Engineering**, Special Issue, 2010.

Google APIs for Android. **Common interface for every entity across the hierarchy of recognized tex. comes tex.** Disponível em:

https://developers.google.com/android/reference/com/google/android/gms/vision/text/Text. Acesso em: 20 ago. 2018.

INSTITUTO NACIONAL DE ESTUDOS E PESQUISAS EDUCACIONAIS ANÍSIO TEIXEIRA. Sinopse Estatística da Educação Superior 2017. Brasília: Inep, 2018. Disponível em: <HTTP://portal.inep.gov.br/basica-censo-escolar-sinopse-sinopse>. Acesso em 09.05.2019.

LECHETA, R.. **Google Android: Aprenda a criar aplicações para dispositivos móveis com o Android SDK**. 3ª edição, São Paulo: Novatec Editora Ltda, 2014.

PEREIRA, L. C. [O.,](https://www.google.com.br/search?hl=pt-BR&tbo=p&tbm=bks&q=inauthor:%22LUCIO+CAMILO+OLIVA+PEREIRA%22) SILVA, M. L. **Android para Desenvolvedores**. Rio de Janeiro:

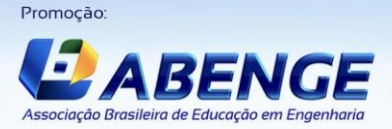

Realização:

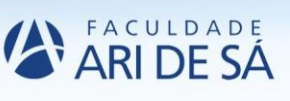

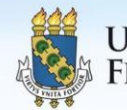

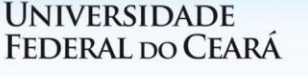

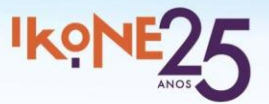

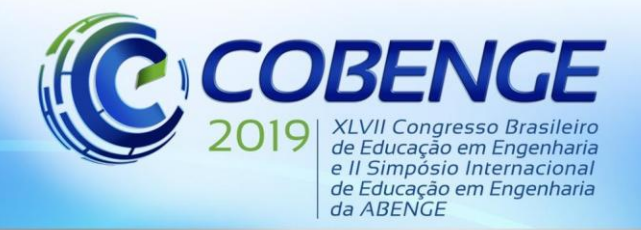

Brasport, 2009. p.12

SANTOS, S. R. B.; DANIEL, L. X. L.; SILVA, A. A.; SILVA, P. R. A.; MEDEIROS, E. A. S.; SANTOS, L. M. Química experimental para deficientes visuais, **Latin American Journal of Science Education**, 2, 12015, 2015.

SILVA, Lucas; FERREIRA, Jailson M.; REGIS, Danilo. Aplicativo Android de Identificação de Soluções Químicas para Deficientes Visuais. In: XXXV Simpósio Brasileiro de Telecomunicações e Processamento de Sinais, 2017, São Pedro, 2017.

SÉRVIO, Gabriel. **Sucesso absoluto: Android já ultrapassou a marca de 2 bilhões de usuários**. Disponível em: [https://www.tudocelular.com/android/noticias/n93431/android](https://www.tudocelular.com/android/noticias/n93431/android-ultrapassa-2-bilhoes-usuarios.html)[ultrapassa-2-bilhoes-usuarios.html.](https://www.tudocelular.com/android/noticias/n93431/android-ultrapassa-2-bilhoes-usuarios.html) Acesso em: 07 maio 2018.

SUPALO, C. A.; MALLOUK, T. E.; AMOROSI, C.; LANOUETTE, J.; WOHLERS, H. D.; MCENNIS, K. Using Adaptive Tools and Techniques To Teach a Class of Students Who Are Blind or Low-Vision, **Journal of Chemical Education**, v. 86, n. 5, p. 587-591, 2009.

SUPALO, C. A.; MALLOUK, T. E.; AMOROSI, C.; RANKEL, L.; WOHLERS, H. D.; ROTH, A.; GREENBERG, A. Talking tools to assist students who are blind in laboratory courses, **Journal of Science Education for Students with Disabilities,** v. 12, n. 1- winter, 2007.

UNIVERSIDADE FEDERAL DO MARANHÃO. Relatório de Gestão do Exercício, p.26-27, 2018.

VAN BRAKEL, J. Chemistry as the science of the transformation of substances, **Synthese**, v. 111, n. 3, p. 253–282, 1997

ZUCCO, C. Química para um Mundo Melhor, **Química Nova**, v. 34, n. 5, p. 733, 2011.

ZUCCO, C.; PESSINE, F. B.; ANDRADE, J. B. Diretrizes curriculares para os cursos de química, **Química Nova**, v. 22, n. 3, p. 454-461, 1999.

WASSERMAN, A. I. **Software Engineering Issues for Mobile Application Development.** FoSER 2010, November 7-8, 2010, Santa Fe, New Mexico, USA. ACM 978-1-4503-0427- 6/10/11.

## **"***LEITOR ACESSÍVEL***": A DEVICE PROPOSAL FOR MASS MEASURES IN EXPERIMENTAL CHEMICAL CLASSES WITH VISUAL IMPAIRMENT**

*Abstract: Chemistry is an experimental science and one of the earliest experiments performed in a laboratory is the mass measurement of substances. Mass is a extensive physical property present in our daily life, being very important in the conduct of chemistry experiments. In this way the use of the weighing scale becomes one of the indispensable equipment in a laboratory. This project aims to develop an application for mobile phones in the Android platform that performs text recognition, specifically of numbers issued by an analytical balance, as well as performs mathematical operations by voice commands, to assist in the inclusion of students with visual disabilities in laboratory chemistry classes. The purpose of this application is for such students to be included and to have more independence when conducting experiments in practical classes. In this work the app was called "Leitor Acessível" and for its development the Java programming language is used, along with Android Studio Integrated Development Environment.*

*Keywords: Student inclusion. Visual Impairment. Android app. Text Recognition.*

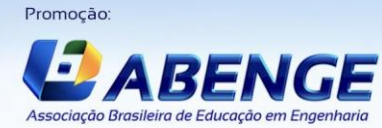

Realização

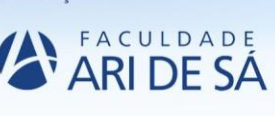

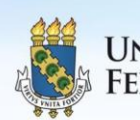

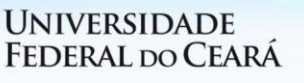

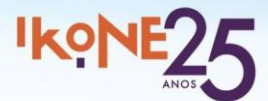